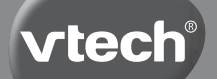

**Manuale di istruzioni**

# **Bit smart computer**

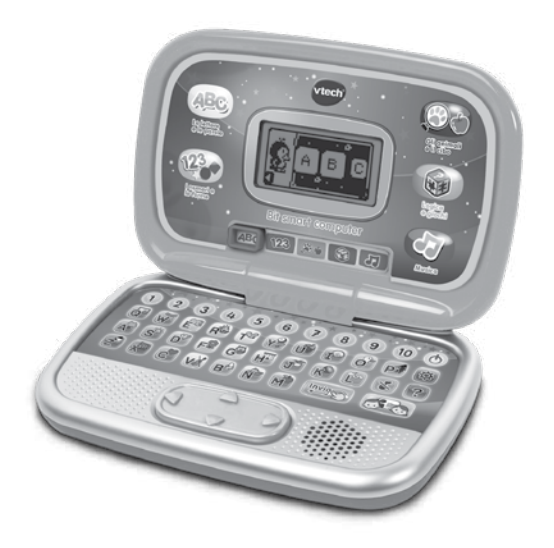

# INTRODUZIONE

Congratulazioni! Hai appena acquistato **Bit smart computer** da **VTech**®. Il tuo bambino può divertirsi ad accompagnare un piccolo pinguino in tutte le sue avventure e scoprire insieme a lui le lettere maiuscole e minuscole, la loro pronuncia, la matematica, le forme, gli animali, il cibo, la logica e tanto altro! **Bit smart computer** è un computer educativo grazie al quale il tuo bambino può anche ascoltare allegre melodie e personalizzare il proprio computer aggiungendo il suo nome, l'età e scegliendo la melodia di benvenuto. Buon divertimento!

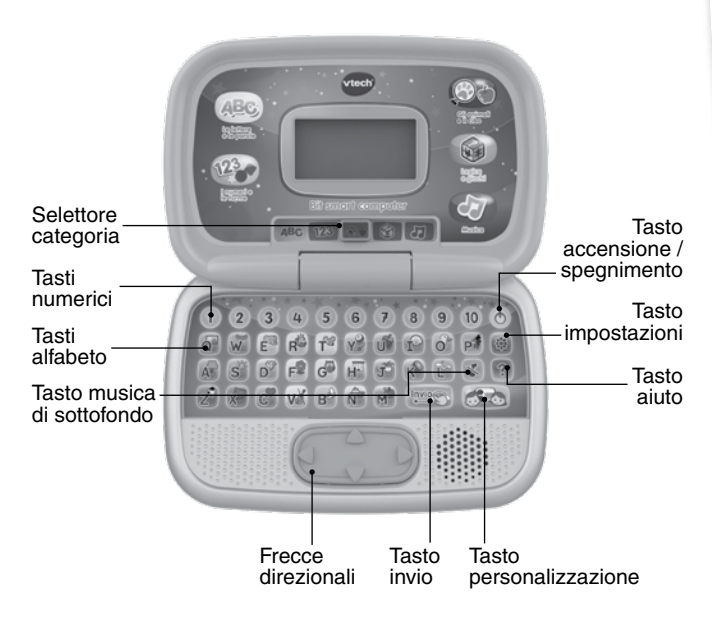

## Contenuto della confezione

- **Bit smart computer** di **VTech**®
- Un manuale di istruzioni

#### **AVVERTENZA:**

Per la sicurezza del tuo bambino, rimuovi tutti gli elementi dell'imballaggio come nastri adesivi, buste e fogli di plastica, fascette, etichette di imballaggio, clip di plastica, cavi e viti. Non fanno parte del giocattolo.

**Leggere e conservare questo manuale di istruzioni perché contiene informazioni importanti.**

**Per rimuovere le clip dalla scatola:**

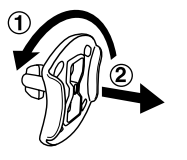

- $\Omega$  Ruota in senso antiorario la clip che fissa il giocattolo alla scatola.
- $(2)$  Rimuovi ed elimina la clip di plastica.

#### **Nota :**

Il cordino situato sul coperchio non fa parte del giocattolo. Per la sicurezza del tuo bambino, rimuovilo e gettalo.

#### **Modalità dimostrativa**

Una volta estratto il prodotto dalla confezione, rimuovi la linguetta per accedere alla normale modalità di gioco.

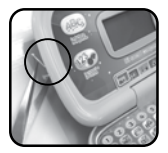

# ALIMENTAZIONE

### **RIMOZIONE E INSTALLAZIONE DELLE BATTERIE**

- 1. Assicurarsi che il dispositivo sia spento.
- 2. Individuare il coperchio delle batterie sul retro del dispositivo. Usare un cacciavite per allentare la vite e quindi aprire il coperchio della batteria.
- 3. Se sono presenti batterie usate, rimuovere le batterie dal dispositivo premendo sull'estremità di ogni batteria.
- 4. Installare 2 batterie AA (AM-3/LR6) nuove seguendo lo schema all'interno dello scomparto delle batterie. (Per avere prestazioni migliori si consigliano batterie alcaline o ricaricabili Ni-MH completamente cariche.)

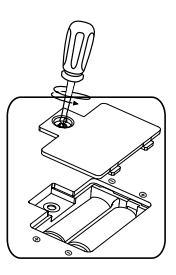

5. Riposizionare il coperchio della batteria e serrare la vite per fissarla.

#### **ATTENZIONE:**

È necessaria la presenza di un adulto per l'installazione delle batterie. Tenere le batterie lontano dalla portata dei bambini.

Le operazioni di inserimento e sostituzione delle batterie devono essere effettuate da un adulto.

Non cercare di aprire le batterie.

Le batterie devono essere sostituite da un adulto.

#### **Importante:**

Quando si cambiano le batterie, le informazioni contenute nella sezione Personalizzazione saranno rimosse.

#### **IMPORTANTE: INFORMAZIONI SULLE BATTERIE**

- Le batterie devono essere inserite rispettando la corretta polarità.  $(+ e -)$
- Batterie nuove e usate non devono essere mischiate.
- Diversi tipi di batterie (alcaline, standard carbon-zinc o ricaricabili) non devono essere mischiate.
- Sono raccomandate solo batterie dello stesso tipo o equivalenti.
- I morsetti di alimentazione non devono essere cortocircuitati.
- Togliere le batterie dal dispositivo se si intende riporlo per un lungo periodo.
- Le batterie scariche devono essere rimosse dal giocattolo.
- Le batterie scariche devono essere gettate negli appositi contenitori. Non gettare le batterie nel fuoco, potrebbero esplodere o perdere liquido.

#### **BATTERIE RICARICABILI**

- Le batterie ricaricabili (se removibili) devono essere rimosse dal giocattolo prima di essere ricaricate.
- Le batterie ricaricabili devono essere ricaricate sotto la supervisione di un adulto.
- Le batterie non ricaricabili non devono essere ricaricate.

#### **INFORMAZIONI PER GLI UTENTI DI APPARECCHI ELETTRICI (DIRETTIVA 2012/19/UE)**

Il simbolo del cassonetto barrato segnala che l'apparecchiatura alla fine della propria vita utile non è un rifiuto generico urbano e il consumatore dovrà conferirlo alle piazzole rifiuti speciali del proprio comune di residenza oppure a) riconsegnarla al rivenditore all'atto dell'acquisto di una nuova AEE ai sensi dell'articolo 5, comma b, in ragione di 1 per 1, b) è previsto invece il conferimento gratuito senza alcun obbligo di acquisto per i RAEE di piccolissimo volume (dimensioni esterne inferiori a 25cm in negozi al dettaglio con superficie di vendita di AEE di almeno 400m2) ai sensi dell'articolo 5, comma c. Il corretto conferimento del rifiuto contribuisce a evitare possibili effetti negativi sull'ambiente e sulla salute, favorendo inoltre il riutilizzo e/o riciclo dei materiali di cui è composta l'apparecchiatura. Lo smaltimento abusivo del prodotto da parte dell'utente comporta l'applicazione delle sanzioni di cui alla corrente normativa di legge. Per maggiori informazioni relativamente alla raccolta dei rifiuti speciali, contattare le autorità locali competenti.

#### **INFORMAZIONI SUL RICICLAGGIO DELLE BATTERIE**

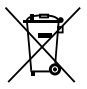

Aiuta l'ambiente smaltendo le batterie in maniera responsabile. Il simbolo del bidone della spazzatura con la croce indica che le batterie non devono essere smaltite insieme al resto dei comuni rifiuti domestici, in quanto potrebbero contenere sostanze potenzialmente dannose per l'ambiente e la salute. Rimuovere le batterie scariche dal giocattolo e conferirle negli appositi punti di raccolta.

# CARATTERISTICHE

## **1. TASTO ACCENSIONE/SPEGNIMENTO**

Premi il **tasto accensione / spegnimento** per accendere **Bit smart computer**. Premi di nuovo questo pulsante per spegnerlo.

## **2. TASTO IMPOSTAZIONI**

Premi il **pulsante Impostazioni** per regolare il volume del suono e regolare il contrasto dello schermo. Utilizza i tasti freccia destra o sinistra per effettuare le regolazioni. Premi il tasto **Invio** per confermare.

### **3. TASTO AIUTO**

Premi il **pulsante Aiuto** per ascoltare nuovamente le istruzioni o la domanda.

### **4. SELETTORE CATEGORIA**

Usa il tasto di selezione per scegliere una delle cinque categorie. Il tuo bambino può divertirsi a scoprire e imparare lettere, numeri, forme, animali, frutta e verdura, strumenti, musica e tanto altro!

## **5. TASTO DI PERSONALIZZAZIONE**

Premi il **pulsante Personalizzazione** per personalizzare **Bit smart computer** aggiungendo il nome, l'età, il cibo preferito del tuo bambino e scegliendo lo sfondo, la melodia di benvenuto e l'avatar.

### **6. FRECCE DIREZIONALI**

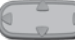

**7**

Usa i **tasti freccia** destra, sinistra, su o giù per giocare.

## **7. TASTO INVIO**

Premi il **tasto Invio** per convalidare una selezione.

### **8. TASTO MUSICA DI SOTTOFONDO**

Premere il **tasto Musica di sottofondo** per attivare o disattivare la musica di sottofondo durante le attività.

### **9. TASTI ALFABETO**

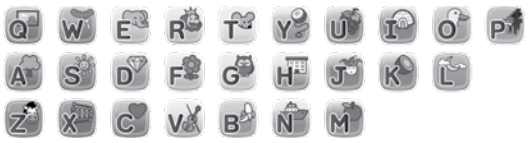

Premi i **tasti delle lettere** per scoprire le lettere e rispondere alle domande delle attività.

### **10.TASTI NUMERICI**

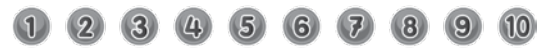

Premi i **tasti numerici** per scoprire i numeri e per rispondere alle domande delle attività.

### **11.EVOLUZIONE NEI LIVELLI**

Nella maggior parte delle attività, dopo aver risposto correttamente a 2 o 3 domande, il livello di difficoltà aumenta automaticamente. Ci sono 3 diversi livelli di difficoltà.

### **12.SPEGNIMENTO AUTOMATICO**

Se il giocattolo non viene attivato, si spegne automaticamente dopo pochi minuti. Per riattivarlo è sufficiente premere il pulsante accensione / spegnimento.

Inoltre, il giocattolo si spegne automaticamente quando le batterie sono troppo scariche. Sullo schermo apparirà un avviso per informarti del livello basso delle batterie e della necessità di sostituirle.

# ATTIVITÀ

**Bit smart computer** contiene 20 attività divertenti ed educative suddivise in 5 categorie.

## **LETTERE E PAROLE**

### **1. Scopriamo le lettere**

Il pinguino va a pescare. Ci sono un sacco di pesci divertenti da catturare! Premi i tasti delle lettere per pescare le lettere e scopri il suono delle lettere e di 26 parole.

### **2. Riordiniamo le lettere**

Il pinguino deve attraversare il ponte delle lettere per raggiungere l'altra sponda del fiume. Per poter attraversare, devi trovare la lettera corretta in modo che il ponte delle lettere sia in ordine alfabetico. Utilizza le frecce direzionali per scorrere le lettere e premi il tasto Invio per confermare.

#### **3. Quiz sulle lettere**

Sullo schermo vengono visualizzate quattro lettere. Ascolta le istruzioni per trovare la lettera maiuscola o minuscola corretta. Usa le frecce direzionali per rispondere e premi il tasto Invio per confermare. Affrettati, devi rispondere entro 30 secondi!

#### **4. La lettera mancante**

In questo gioco devi aiutare il pinguino a trovare la lettera mancante. Una parola appare sullo schermo. Trova la lettera mancante tra le tre proposte per completare la parola. Utilizza le frecce direzionali per selezionare la lettera mancante e premi il tasto Invio per confermare.

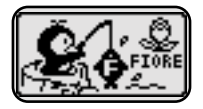

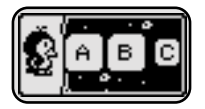

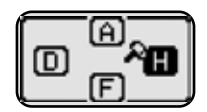

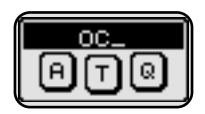

### **5. Dov'è il pinguino**

Questo piccolo gioco di nascondino con il pinguino ti permette di apprendere i concetti di orientamento nello spazio. Usa le frecce direzionali per far muovere il pinguino e premi il tasto Invio per scoprire se la risposta è corretta.

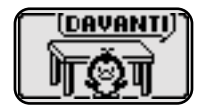

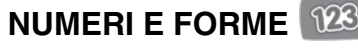

### **6. Esploriamo i numeri**

Il pinguino va a pescare. Ci sono un sacco di pesci divertenti da catturare! Premi i tasti numerici per contare i pesci.

#### **7. Esploriamo le forme**

Il pinguino aiuterà il tuo bambino a scoprire le forme. Usa le frecce direzionali per scegliere una forma e premi il tasto Invio per trovare un oggetto con quella forma.

#### **8. Contiamo le forme**

Le forme appaiono sullo schermo. Conta le forme seguendo le istruzioni, quindi premi uno dei tasti numerici per rispondere.

#### **9. A caccia di numeri!**

Andiamo a pesca di numeri! Cattura i pesciolini numerati che saltano fuori dall'acqua contando per 2, per 5 o per 10! Tieni premute le frecce direzionali per catturare il prossimo pesciolino. Devi catturare 5 pesciolini per domanda e il numero di partenza è indicato sotto il pinguino.

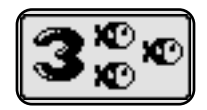

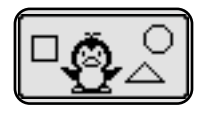

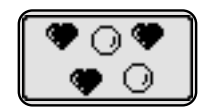

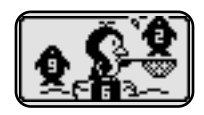

### **10.Quiz sui numeri**

4 numeri vengono visualizzati sullo schermo. Segui le istruzioni per scegliere il numero maggiore o minore del numero indicato. Usa le frecce direzionali per scegliere la risposta corretta e premi il tasto Invio per confermare. Sii veloce e rispondi entro 30 secondi.

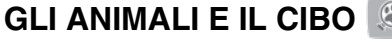

#### **11.Il detective degli animali**

Scegli un'immagine per ascoltare il verso dell'animale e vedere le sue impronte. Usa le frecce direzionali per scegliere un'immagine e premi il tasto Invio per confermare.

#### **12.Quiz sugli animali**

In questo piccolo gioco devi aiutare il pinguino a riconoscere il verso o le impronte dell'animale nascosto. Usa le frecce direzionali per fare la tua scelta e premi il tasto Invio per confermare.

#### **13.Frutta e verdura**

Il pinguino vorrebbe portare del cibo nel suo igloo. Ci sono 10 tipi di frutta e verdura sullo schermo. Devi aiutare il pinguino a scegliere i cibi giusti ascoltando attentamente le istruzioni. Il numero di alimenti corretti selezionati appare nella parte inferiore dello schermo. Usa le frecce direzionali per scegliere un alimento e premi il tasto Invio per confermare.

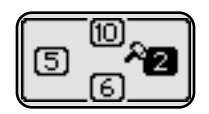

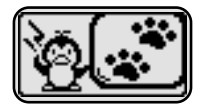

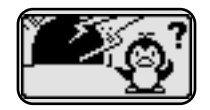

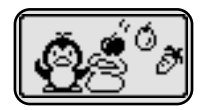

## **LOGICA E GIOCHI**

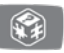

#### **14.Ripariamo il muro!**

Il pinguino vorrebbe riparare il suo igloo. Una delle pareti però ha un buco con una forma ben precisa. Devi scegliere la forma adatta per riparare il muro. Usa le frecce direzionali per scegliere una forma e premi il tasto Invio per confermare la risposta.

#### **15.Divertiamoci con la pesca!**

Andiamo a pescare con il pinguino! I pesci saltano fuori dall'acqua a sinistra e a destra del pinguino. Cattura quanti più pesci possibile in 30 secondi. Premi le frecce direzionali per catturare il pesciolino. Allo scadere del tempo, sullo schermo viene visualizzato il numero di pesci catturati.

#### **16.Percorsi di ghiaccio**

Veloce! Devi aiutare il pinguino ad attraversare il mare su dei blocchi di ghiaccio in meno di un minuto. Usa i tasti freccia per spostare il pinguino da un blocco all'altro. Presto, salta!

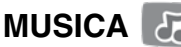

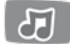

#### **17.Gli strumenti musicali**

Il nostro piccolo pinguino ama la musica e vuole scoprire gli strumenti. Scegli uno strumento per scoprirne il nome e ascoltare il suono che produce. Utilizza le frecce direzionali per scegliere uno strumento e premi il tasto Invio per confermare.

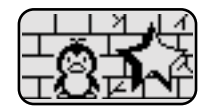

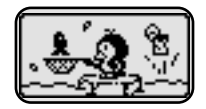

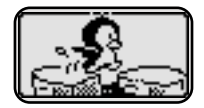

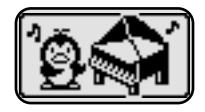

### **18.Quiz musicale**

4 note musicali vengono visualizzate sullo schermo. Ogni nota suona come uno strumento diverso. Ascolta attentamente ogni melodia e segui le istruzioni per trovare la risposta corretta. Usa le frecce direzionali per trovare la risposta corretta in meno di 30 secondi.

#### **19.Musica in festa!**

Divertiamoci con la musica! Ci sono 30 melodie da scoprire in 3 diversi stili musicali: rock, jazz e musica country. Usa le frecce direzionali e premi il tasto "Invio" per confermare uno stile musicale. Quindi premi un tasto numerico per scegliere una melodia. Premi i tasti delle lettere per aggiungere suoni divertenti.

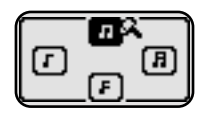

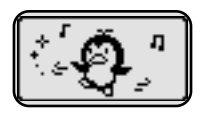

#### **20.Personalizzazione**

È possibile personalizzare **Bit smart computer!** Il tuo bambino può aggiungere il suo nome, l'età, scegliere un avatar o indicare il suo cibo preferito, tra le altre cose.

- 1) **Nome:** aggiungi il nome del tuo bambino, così imparerà come scriverlo. Premi il tasto della lettera corrispondente alla prima lettera del suo nome per vedere il nome del tuo bambino apparire sullo schermo quando gioca. Il suo nome apparirà anche quando accenderà il suo **Bit smart computer.**
- 2) **Età:** aggiungi l'età del tuo bambino, potrà poi contare con il pinguino fino al numero corrispondente alla sua età. Premi il tasto numerico corrispondente alla sua età per ascoltare.
- 3) **Avatar:** crea l'avatar di tuo figlio scegliendo la pettinatura, gli occhi, il naso e la bocca.
- 4) **Cibo preferito:** scegli il cibo preferito del tuo bambino. Premendo la prima lettera dell'alimento, il tuo piccolo può sentirla pronunciare e l'immagine dell'alimento appare sullo schermo durante il gioco.
- 5) **Sfondo:** scegli lo sfondo che apparirà quando il tuo bambino accenderà il suo **Bit smart computer.**
- 6) **Melodia di benvenuto:** scegli una melodia di benvenuto che verrà riprodotta quando accenderà il suo **Bit smart computer.**

# MANUTENZIONE

1. Per pulire il giocattolo, utilizza un panno leggermente umido. Non utilizzare solventi o prodotti corrosivi.

2. Evitare l'esposizione prolungata del giocattolo al sole o a qualsiasi altra fonte di calore.

3. Rimuovere le batterie quando il giocattolo non è in uso per un lungo periodo.

4. Questo giocattolo è realizzato con materiali durevoli. Tuttavia, evitare di urtarlo contro superfici dure e non esporlo umidità.

# **ASSISTENZA**

Se il giocattolo smette di funzionare o non si accende, prova i seguenti passaggi:

- 1. Spegni il dispositivo.
- 2. Rimuovi le batterie per spegnere la fonte di alimentazione.

3. Lascia riposare il giocattolo per alcuni minuti, quindi reinserisci le batterie.

4. Riaccendi il giocattolo. Il giocattolo dovrebbe funzionare di nuovo.

5. Se il giocattolo continua a non funzionare, sostituisci le batterie con batterie nuove.

### Hai bisogno di aiuto con i nostri prodotti?

www.vtech.it sezione Assistenza

### Vuoi consultare le nostre condizioni di garanzia?

www.vtech.it sezione Garanzia

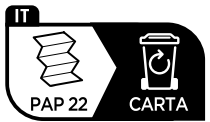

Verifica le disposizioni del tuo comune per la gestione dei rifiuti.

## **Scopri tutti i nostri prodotti sul nostro sito:**

## **www.vtech.it**

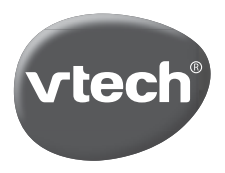

TM & © 2017 VTech Holdings Limited. Tutti i diritti riservati. Stampato in Cina. 91-003296-025 **IT**